# HOW TO ACCESS YOUR CCCBA MEMBER PROFILE IF YOU DON'T REMEMBER YOUR PASSWORD

**Contra Costa County Bar Association** 

### **LOGIN** to your Contra Costa County Bar Association Member Profile at https://cccba.intouchondemand.com/ Enter the email address you provided CCCBA when you WELCOME CCCBA MEMBERS! Login to your personal membership profile to renew your membership<br>update your contact information, register for events, view the membership directory, and much more. joined or renewed your membership. Enter your password. 2020 MEMBERSHIP RENEWAL DRIVE IS IN PROGRESS NOW! Login Here. CURRENT MEMBERS, it is easy to renew your membership online? Log-in, review, update & pay. It<br>only takes a couple of minutes. For uninterrupted service, please pay your dues by February 29, 2020. You will be taken to your profile page. If you are a FORMER MEMBER who after an absence wants to renew please contact our Membership  $\blacktriangle$ Coordinator, Jennifer Comages at (925) 370-2543 or email her at journalistic and condinator. Jennifer Comages at (925) 370-2543 or email her at journalistic and the authority of the full reactivate yearly dues rates.) Don't remember your password, use the "If you have As always, your continued membership is appreciated. Thank you. Keep me logged in Login **CONSENT TO ELECTRONIC TRANSMISSION FORM** forgotten your password, click here" option. Forgot your Password - Click Here Members of the CCCBA who have not already complied must provide written consent in order to receive arten de la communications from CCCBA. The CONSENT TO ELECTRONIC TRANSMISSION form allows the<br>CCCBA No send you meeting notices, ballots, conduct meetings, and handle other official communications from CCCBA. The CONSENT T If you don't remember which email complete information. Thank you Follow<sup>(</sup> address you used, please call us at (925) **Loain Here.** 686-6900 x2 and we will look it up. 2020 RECRUIT A NEW MEMBER & YOU MAY WIN \$100! .......... Keep me logged in Login Forgot your Password - Click Here **L** in Follow CCCBA on: **OThis screen will then appear.** Enter your email address then click submit.

**Contra Costa County Bar Association** 

#### **Password Reset**

If you've forgotten your password, we'll send you an email to the address on file allowing you to reset your password.

Enter the email address you used as your login ID when you joined and click on "SUBMIT". You will receive a time sensitive email with a 30 minute expiration period allowing you to reset your password.

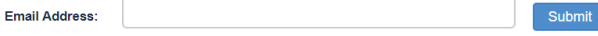

#### **IMPORTANT**

....<br>To ensure delivery to your email inbox, please add **communications@intouchondemand.com** to your address book or **SPAM filter list** 

If pop-ups are being blocked on our site you may experience problems. Please add InTouchOnDemand.com to your allowed sites list

## **@Here is the response page you will receive. Your email address will be shown.**

### **Password Reset**

Thank You, ... Please check your email

We sent an email message to Assistance"

with the following subject line "IntouchOnDemand Password

Please check both your Inbox and Junk Mail as this email is sent automatically and some email programs may filter the correspondence.

By clicking on the link that appears in the body of the message, you will be taken to a page where you can create your new password.

# **O**Go to your email and click on the link.

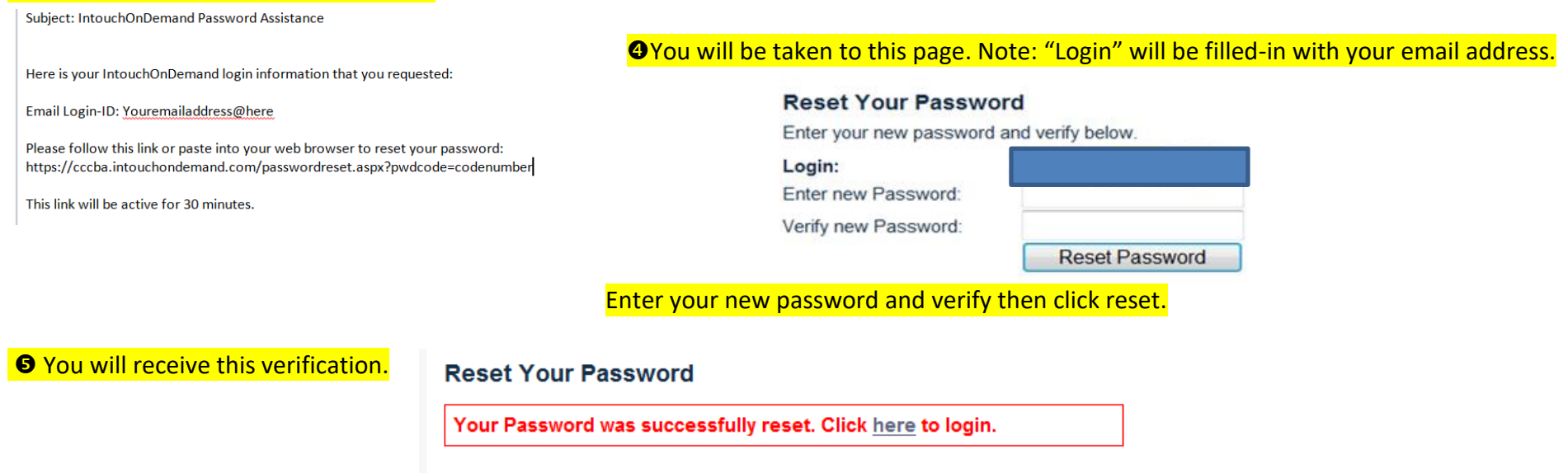

## **YOUR PERSONALIZED PROFILE PAGE:**

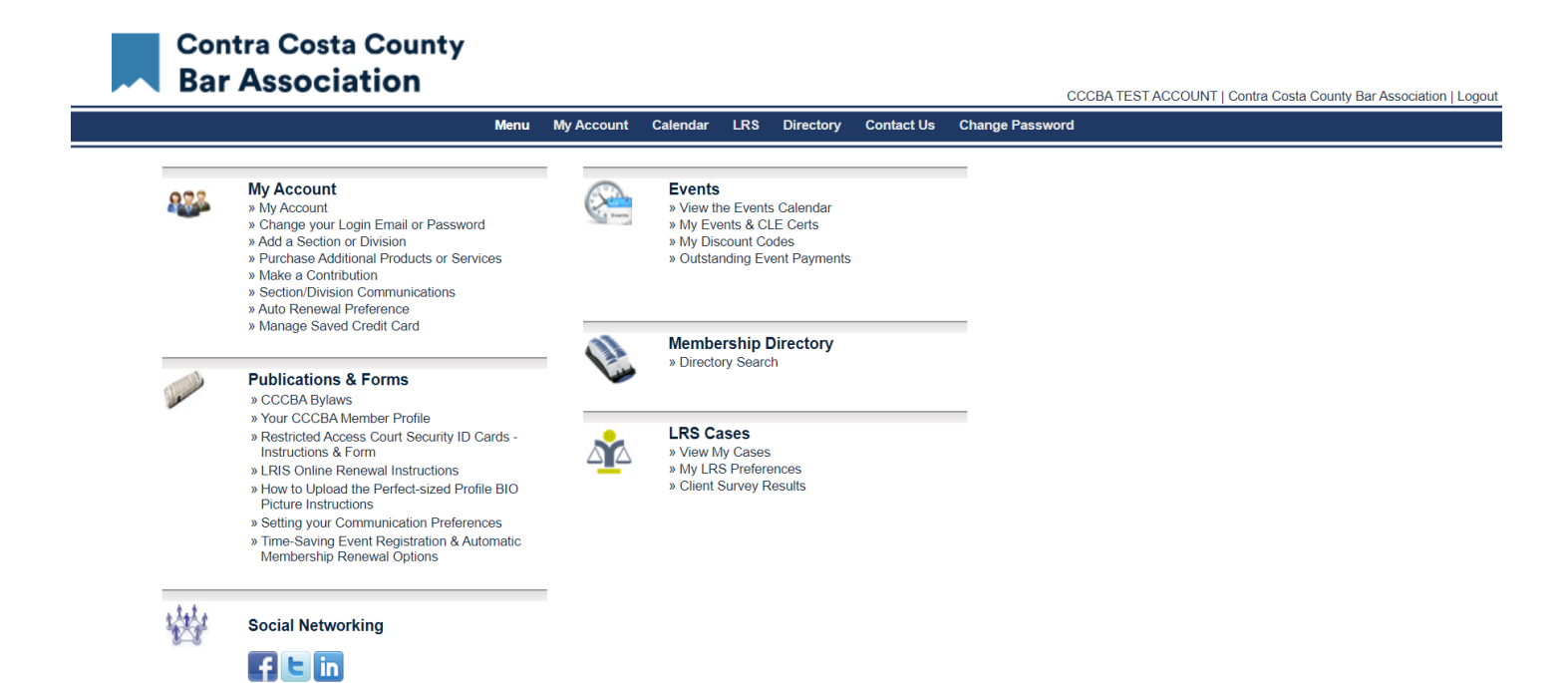